## **Tilslutning af trådløs SE-1515**

Den trådløse enhed tilsluttes PC via bluetooth, sørg for forbindelse før målingen sættes i gang. Der anvendes samme software om apparatet er trådløst eller kablet med USB-kabel.

- **1.** Prøveboksen tilsluttes PC via USB-kabel, tjek at powerlampen lyser.
- **2.** Måleapparatet tilsluttes elektroderne og patienten.

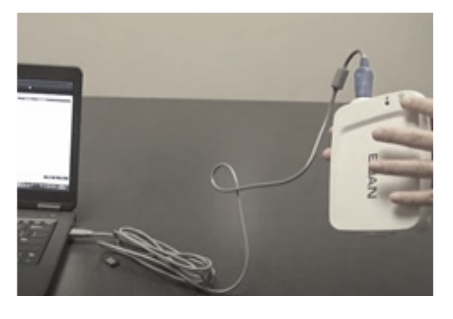

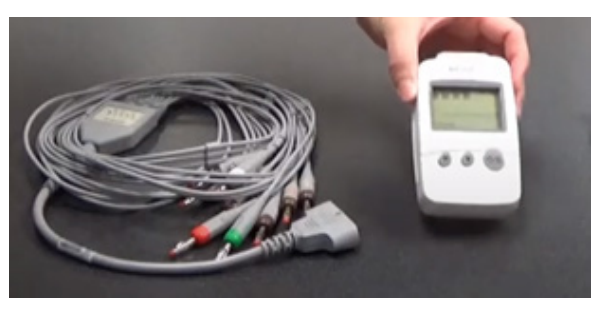

**3.** Inden du anvender den trådløse måleboks, skal sikres, at der er en effektiv bluetoothforbindelse. Er dette ok hop til punkt 4, ellers:

a; Tænd måleapparatet med skærm, på den store runde knap til højre. Den skal IKKE være tilkoblet elektroderne.

b; Unlock ved klik på knap med firkant, der skal reageres med det samme, ellers låser den igen.

c; Klik på firkant, der kommer en liste med muligheder, brug pilen ned (midterste knap) til du kommer til Match drive, klik 'Kanp med firkant'. Dette starter en søgning.

d; Det tager lidt tid, men herefter kommer et tredje billede med tal, det vil ikke være de samme tal hos dig, da hver boks har sit eget ID. Klik 'Knap med firkant'.

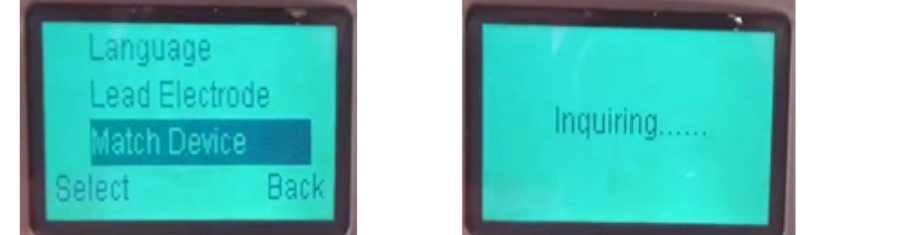

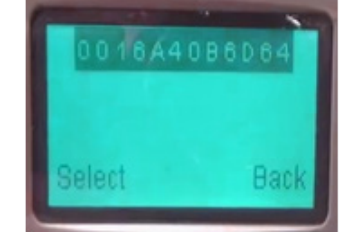

e; Nu dannes forbindelsen med boksen, det blå indikationslys på prøveboksen lyser

f; Det tager lidt tid, men så er apparatet klar til brug.

- **4.** Du kan nu tilkoble elektroderne til patienten
- **5.** Start SE-1515 programmet på PC via det blå ikon på PC'en.
- **6.** Apparatet slukkes ved at holde den store knap inde et stykke tid.

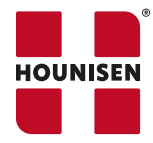